2-3ترقيم النصوص

يستخدم الترقيم لعرض البيانات التي لها نوع معين من الترتيب ،الزمني أو الأهمية أو التتابع 1-2-3إنشاء قائمة رقمية

نعني بها إضافة الأرقام قبل عناصر القائمة، ولإنشاء قائمة رقمية نتبع ما يأتي :-

- ١. حدد الأسطر التي تريد إضافة الترقيم إليها.
- ٢. من <mark>تبويب</mark> (الصفحة الرئيسية)مجموعة (فقرة)انقر فوق ترقيم <mark>القلة السوف تظهر</mark> قائمة <mark>تحتوي ع</mark>لى أنماط مختلفة للترقيم ،انقر فوق ترقيم الأرقام الذي تريد.

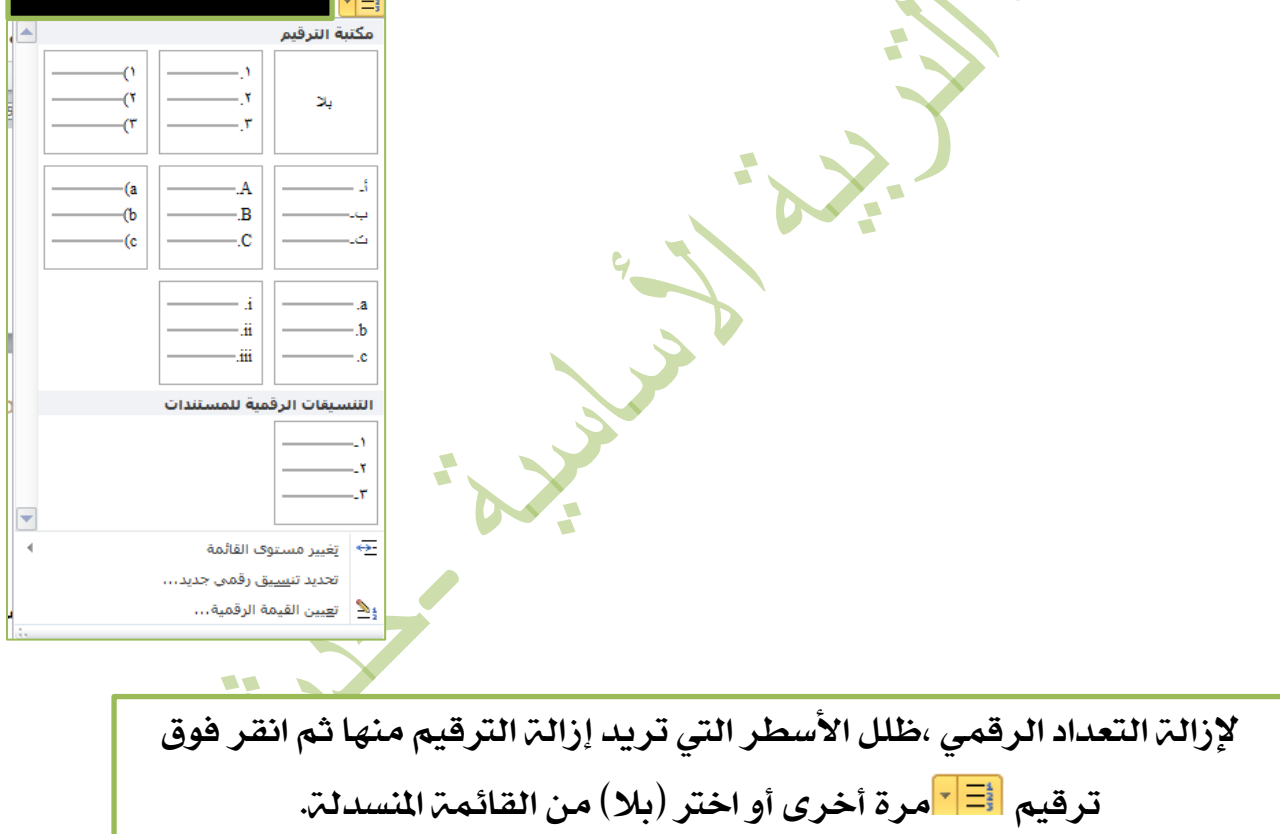

2-2-3إنشاء قائمة نقطية

نعين بالتعداد النقطي إضافة رموز صغرية وتستخدم القائمة النقطية عندما ال يكون هناك ترتيب معين لعناصر القائمة ، ولإنشاء قائمة نقطية نتبع ما يأتي :-

قسم العلوم العامة – املرحلة الثانية

- ١. حدد الأسطر التي تريد إضافة الترقيم إليها.
- ٢. من تبويب (الصفحة الرئيسية)مجموعة (فقرة)انقر فوق ترقيم $\frac{\|\cdot\|}{\|}$  سوف تظهر قائمة تحتوي على أنماط مختلفة للتعداد النقطي المتوفرة ،انقر فوق النمط الذي تريد سوف يظهر جبانب النص .

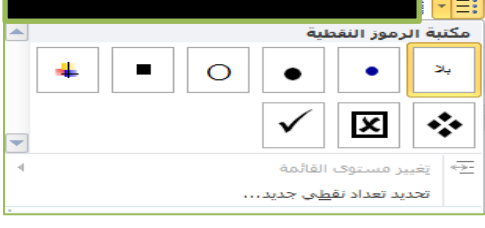

لإزالة التعداد النقطي، ظلل الأسطر التي تريد إزالة الترقيم منها ثم انقر فوق تر قيم <mark>لـ أ $^{-1}$ مرة أخرى أو اختر (بلا) من القائمة المنسدلة.</mark>

## 3-2-3إنشاء قائمة متعددة املستويات

ميكن انشاء قائمة من اكثر من مستوى للتعداد )قائمة رقمية حتتوي داخلها قائمة نقطية (,نتبع اخلطوات اآلتية -:

ا– حدد الأسطر التي تريد إضافة الترقيم **إليه**ا.

٢–من تبويب (الصفحة الرئيسية)مجموعة (<mark>فقرة)انقر فوق ترقيم للتقا</mark> سوف تظهر قائمة تحتوي على أنماط مختلفة للتعداد متعددة المستويات، انقر فوق النمط الذي تريد سوف يظهر جبانب النص.

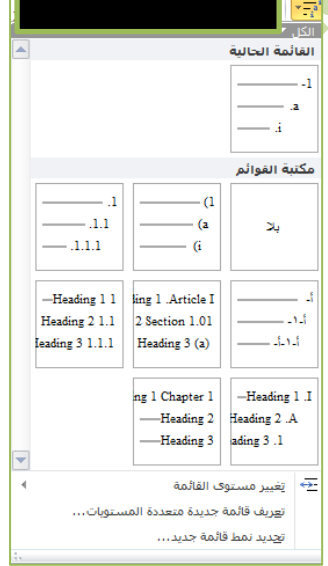